# **Signal Conditioning Wildcard User Guide**

Version 1.0 November, 2006 Copyright Mosaic Industries, Inc. All rights reserved

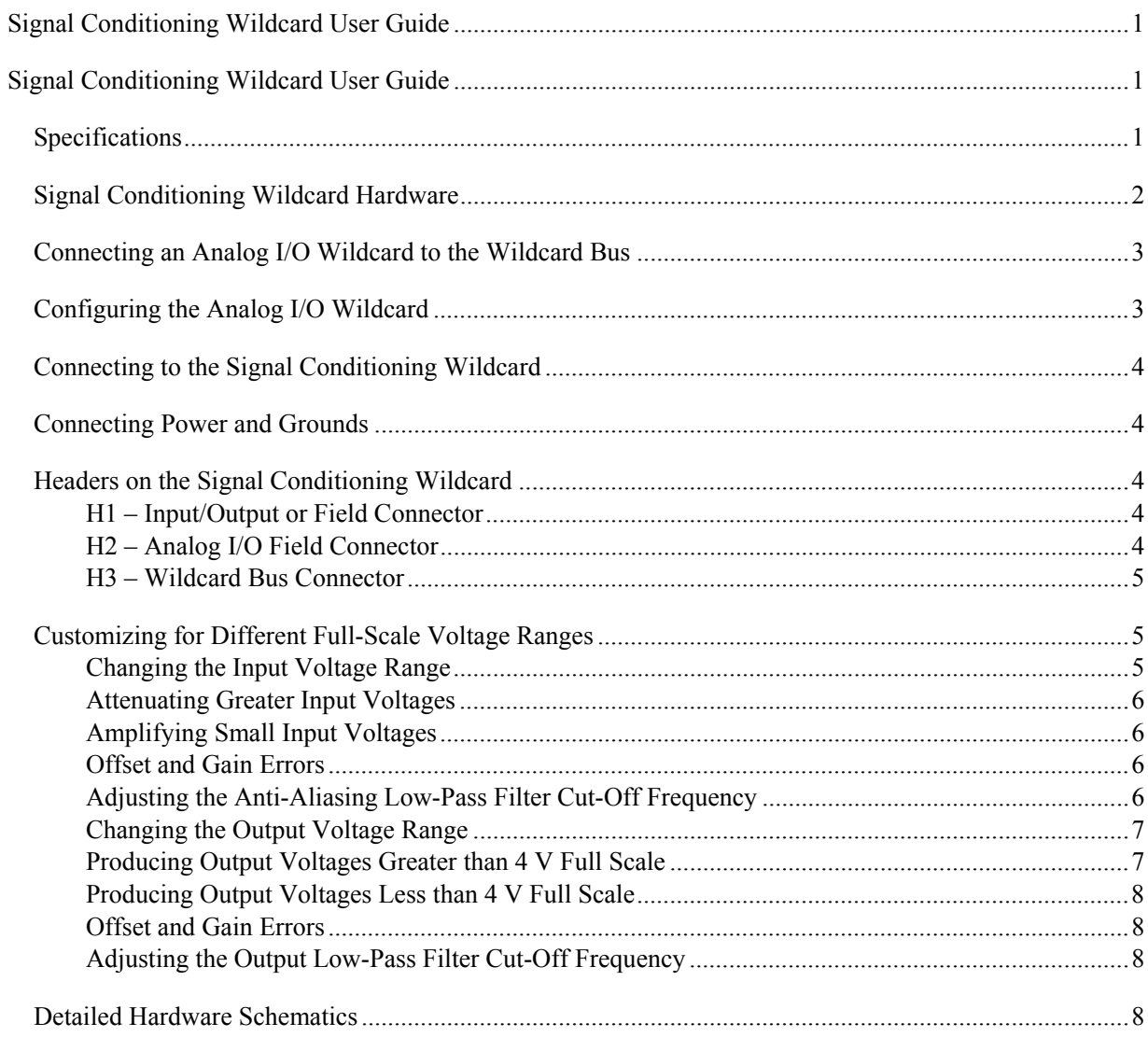

# **Signal Conditioning Wildcard User Guide**

*The Signal Conditioning Wildcard is used with the Analog I/O Wildcard to increase its input and output voltage range and to add 4-20 mA current input and output capability This document describes the capabilities of the Signal Conditioning Wildcard and tells how to connect and use it with an Analog I/O Wildcard.* 

# **Specifications**

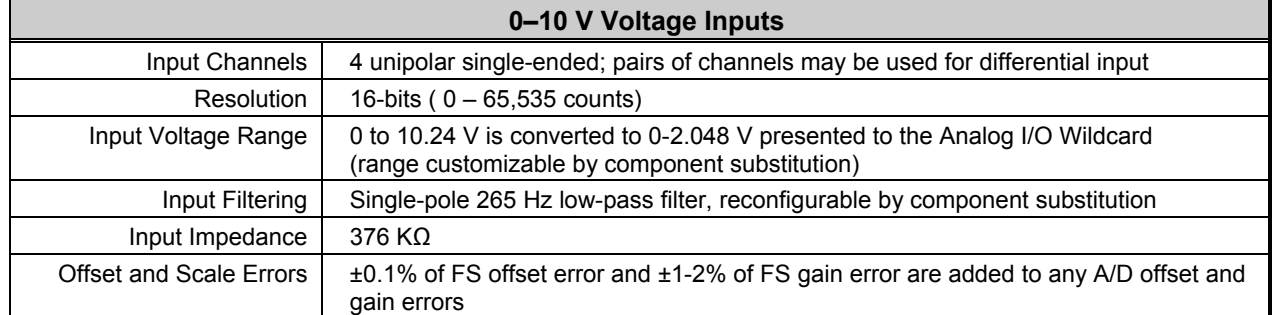

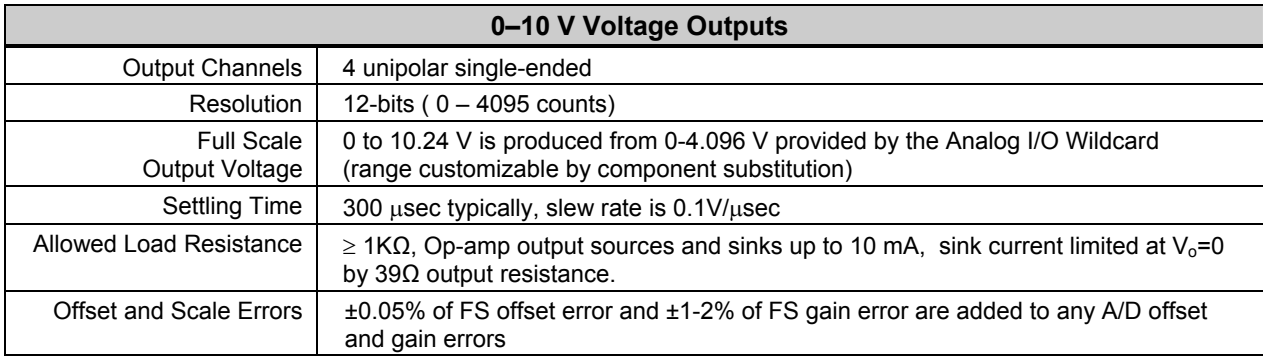

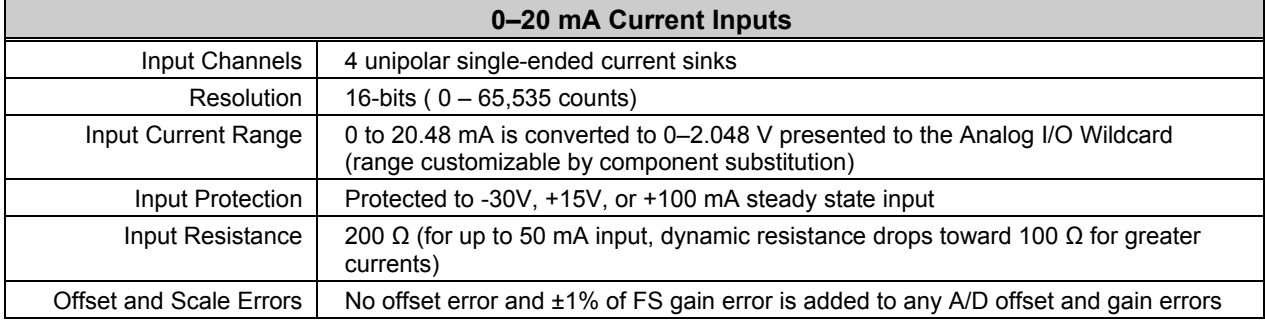

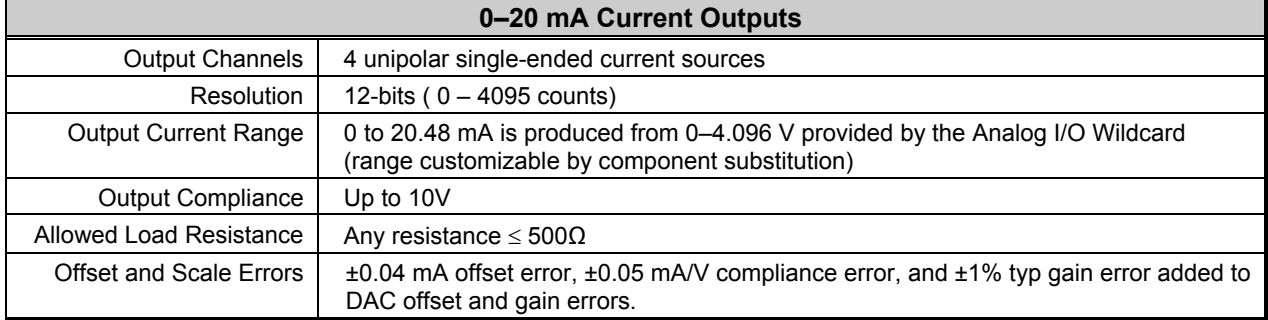

# **Signal Conditioning Wildcard Hardware**

The Signal Conditioning Wildcard contains circuitry that converts the digital to analog (DAC) outputs and analog to digital (ADC) inputs on the Analog I/O Wildcard Field Header to the voltage and current ranges on the Signal Conditioning Wildcard's Field Header as described by the following table:

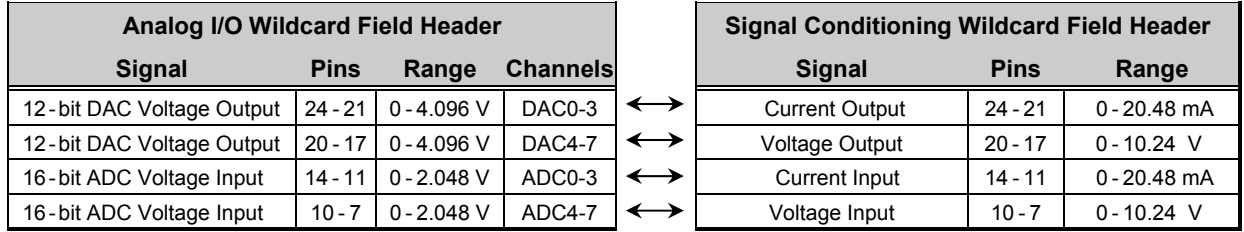

The Wildcard provides three headers: a Wildcard bus header, a header to connect to the Analog I/O Wildcard's field header, and an Input/Output field header. There is a one-to-one correspondence between the pins on the Analog I/O Wildcard Field Header and the Signal Conditioning Wildcard's Input/Output Field Header. Each I/O signal of the Analog I/O Wildcard is modified by the Signal Conditioning Wildcard (by conversion to/from a greater voltage or current) and presented at the same pin location on its own Input/Output header. The positions of the headers are shown in Figure 1.

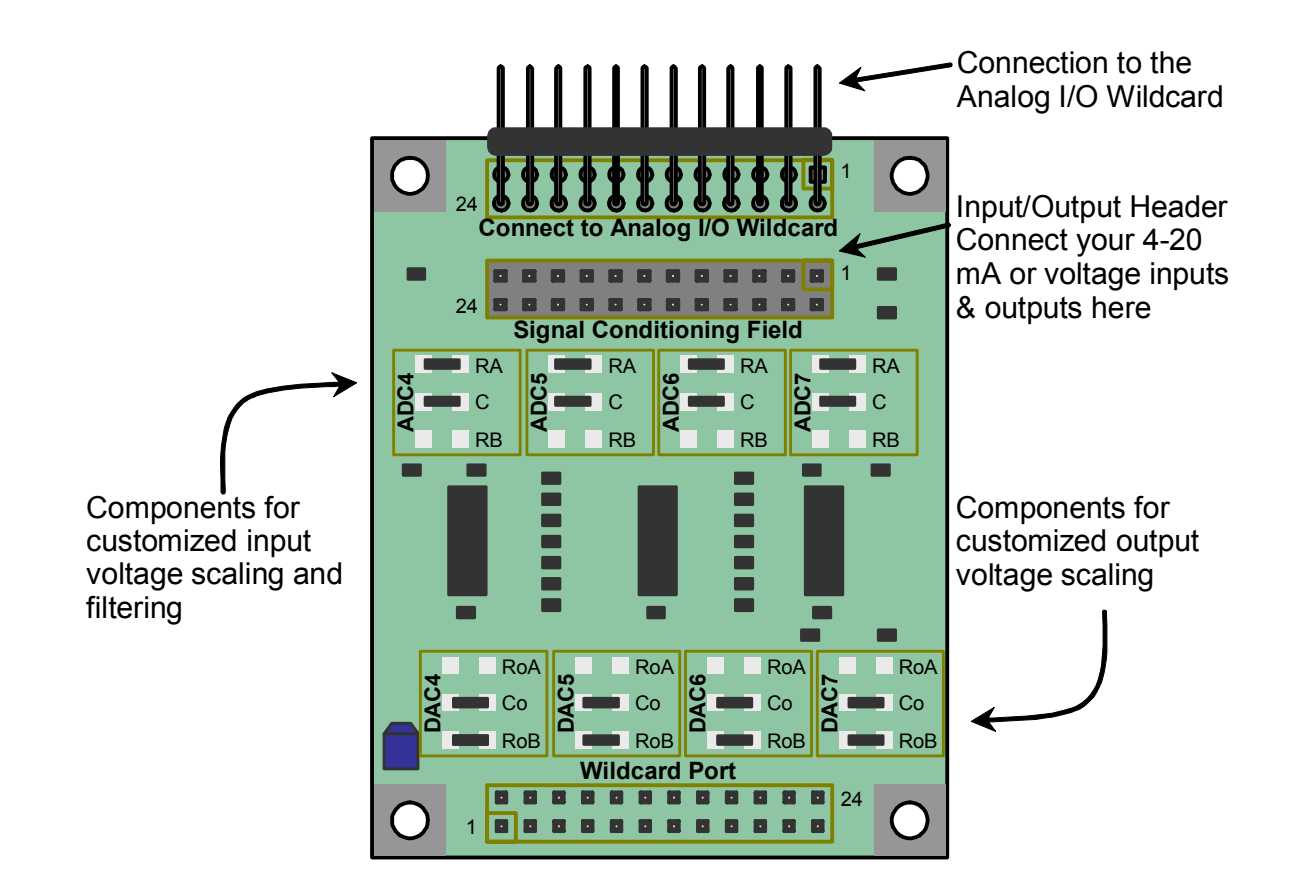

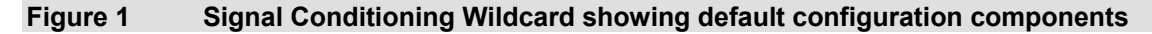

# **Connecting an Analog I/O Wildcard to the Wildcard Bus**

To connect an Analog I/O Wildcard (which is required to use the Signal Conditioning Wildcard) to a Wildcard bus on a controller board, follow these simple steps:

With the power off, connect the female 24-pin side of the stacking go-through Wildcard bus header on the bottom of the Analog I/O Wildcard to Wildcard Port 0 or Wildcard Port 1 on the Wildcard bus on the controller board. The corner mounting holes on the Wildcard should line up with the standoffs on the controller board. The Wildcard ports are labeled on the silkscreen of the controller board. Note that the Analog I/O Wildcard headers are configured to allow direct stacking onto the Wildcard bus, even if other Wildcards are also installed. Do not use ribbon cables to connect the Analog I/O Wildcard to the Wildcard bus.

CAUTION: The Wildcard bus does not have keyed connectors. Be sure to insert the module so that all pins are connected. The Wildcard bus and the Analog I/O Wildcard can be permanently damaged if the connection is done incorrectly. Always make the connection with the power off.

# **Configuring the Analog I/O Wildcard**

Once you have connected the Analog I/O Wildcard to the Wildcard bus, you must set the address of the module using jumper shunts across J1 and J2.

The Wildcard Select Jumpers, labeled J1 and J2, select a 2-bit code that sets a unique address on the Wildcard port of the Mosaic controller. Each Wildcard port on the Mosaic controller accommodates up to 4 Wildcards. Wildcard Port 0 provides access to modules 0-3 while Wildcard Port 1 provides access to modules 4-7. Two Wildcards on the same port cannot have the same address (jumper settings). The following table shows the possible jumper settings and the corresponding addresses.

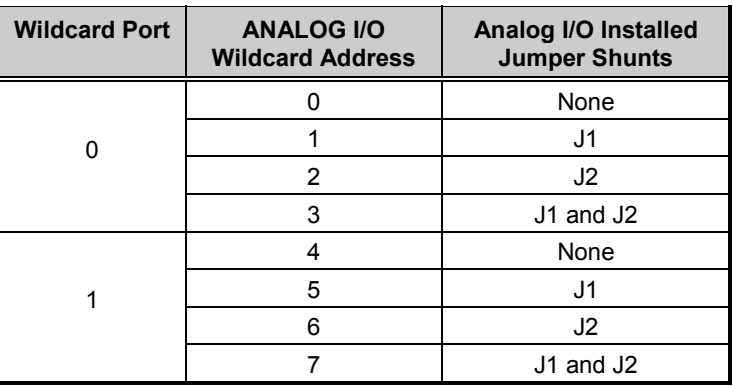

Note: On QScreen and Handheld products, Wildcard address 0 is dedicated to their display controller and so is unavailable for mounting Wildcards.

You also need to install J3, which connects the DAC reference pin to the A/D reference input pin, and J6 which connects the reference voltage to pin 4 of the Analog I/O Wildcard field header. No other voltage reference jumpers should be installed. In software, you must set the DAC's internally generated reference voltage to 2.048 volts by passing the constant INT\_2V\_DAC12 to the Init\_Analog\_IO function. This will configure the Analog I/O Wildcard's 12-bit DAC output to have a range of 0 to 4.096 volts and its 16-bit A/D input range of 0 to 2.048 volts. Please consult the Analog I/O Wildcard manual for more information.

### **Connecting to the Signal Conditioning Wildcard**

Once the Analog I/O Wildcard is installed and configured, you can now install the Signal Conditioning Wildcard.

- 1. With the power off, connect the female 24-pin side of the stacking go-through Wildcard bus header on the bottom of the Signal Conditioning Wildcard on top of your Analog I/O Wildcard. The corner mounting holes on the module should line up with the standoffs on the controller board. Do not use ribbon cables to connect the Signal Conditioning Wildcard to your Analog I/O Wildcard.
- 2. Connect one end of the 24 pin ribbon cable (shipped with your Signal Conditioning Wildcard) into the Field Header H3 of an Analog I/O Wildcard. Be sure to align the red stripe on the cable to pin one of the header.
- 3. Connect the other end of the cable into the Analog I/O Field Header, H2 of the Signal Conditioning Wildcard.

Note that using a single 24-pin ribbon cable connects all of the Analog I/O Wildcards inputs and outputs to the Signal Conditioning Wildcard. However, in some applications you may prefer to use some of the Analog I/O signals directly, without filtering through the Signal Conditioning Wildcard. For example, you may not need the 0-20 mA current inputs and outputs of the Signal Conditioning Wildcard. In that case you can still continue to use the Analog I/O Wildcard inputs and outputs that would otherwise be directed to the Signal Conditioning Wildcard by breaking apart the 24-pin cable and making separate connections directly to the Analog I/O Wildcard as needed.

Now you are ready to connect your signals to field header H1 of the Signal Conditioning Wildcard.

# **Connecting Power and Grounds**

The Wildcard derives its power from the V+RAW and GND pins of the Wildcard bus. This Wildcard requires a somewhat higher voltage supply than most other Wildcards – for proper operation, the V+RAW supply must be in the range of 12.5 to 26 V.

To prevent the creation of ground loops that will induce offset errors into your circuits, be sure to reference all inputs (0 to 20 mA or 0 to 10V) and outputs (0 to 20mA and 0 to 10V) to the ground of pins 5, 6, 15, and 16 on the Input/Output Connector (i.e., not to the digital ground).

# **Headers on the Signal Conditioning Wildcard**

#### *H1 – Input/Output or Field Connector*

The Field connector is a 24-pin header that you use to connect to your external analog signals.

#### *H2 – Analog I/O Field Connector*

The Analog I/O Field connector is a 24-pin header that you cable to an Analog I/O Wildcard Field header. A 24-pin cable is provided with the Signal Conditioning Wildcard for this purpose. There may be applications for which you do not wish all of the analog inputs/outputs to pass through the Signal Conditioning Wildcard. In that case you can cable only the signals you wish to use, and run other signals directly in/out of the Analog I/O Wildcard as needed.

#### *H3 – Wildcard Bus Connector*

The Wildcard Bus connector is a 24-pin stacking/go through header/socket that allows the Signal Conditioning Wildcard to stack on an Analog I/O Wildcard. Although the Signal Conditioning Wildcard takes its power from this connector, it does not occupy a Wildcard address. Consequently you may use the Signal Conditioning Wildcard without decreasing the number of other Wildcards allowed.

The following table describes the signals on each connector:

| <b>H1 Input/Output Header</b> |                              | H2 Analog I/O Field |                              |  | <b>H3 Wildcard Bus</b> |                              |
|-------------------------------|------------------------------|---------------------|------------------------------|--|------------------------|------------------------------|
| Signal                        | <b>Pins</b><br><b>Signal</b> | Signal              | <b>Signal</b><br><b>Pins</b> |  | <b>Signal</b>          | <b>Pins</b><br><b>Signal</b> |
| $DIGGND - 1$                  | $2 - +5V$                    | $GND - 1$           | $2 - +5V$                    |  | $GND - 1$              | $2 - +5V$                    |
| $+5VAN - 3$                   | $4 - VRFF$                   | $+5VAN - 3$         | $4 - VREF$                   |  | $/IRQ - 3$             | $4 - V + RAW$                |
| $GND - 5$                     | $6 - GND$                    | $ADCGND - 5$        | $6 - ADCGND$                 |  | $PG1 - 5$              | $6 - PG0$                    |
| $V$ in $7 - 7$                | $8 -$ Vin $6$                | $ADC7 - 7$          | $8 - ADC6$                   |  | $MOSI - 7$             | $8 - MISO$                   |
| $V$ in $5-9$                  | $10 -$ Vin4                  | $ADC5-9$            | $10 - ADC4$                  |  | / $RESET - 9$          | $10 - SCK$                   |
| $I$ in3 - 11                  | $12 -$ Iin2                  | $ADC3 - 11$         | 12 – ADC2                    |  | $/MOD.CS - 11$         | $12 - 16$ MHz                |
| $I$ in1 $-$ 13                | $14 - \text{I}$              | $ADC1 - 13$         | 14 – ADC0                    |  | $E - 13$               | $14 - R/W$                   |
| $GND - 15$                    | $16 - GND$                   | $DACGND - 15$       | 16 - DACGND                  |  | $/OF - 15$             | $16 - \text{NFE}$            |
| Vout $7 - 17$                 | $18 - \text{Vout6}$          | DAC7 - 17           | $18 - DAC6$                  |  | $AD7 - 17$             | $18 - AD6$                   |
| Vout $5 - 19$                 | $20 - V$ out4                | $DAC5 - 19$         | $20 - DAC4$                  |  | $AD5 - 19$             | $20 - AD4$                   |
| Iout $3 - 21$                 | $22 -$ Tout2                 | $DAC3 - 21$         | $22 - DAC2$                  |  | $AD3 - 21$             | $22 - AD2$                   |
| Tout $1 - 23$                 | $24 - I$ out $0$             | $DAC1 - 23$         | $24 - DAC0$                  |  | $AD1 - 23$             | $24 - AD0$                   |

**Table 1-1 Signal Conditioning Wildcard Headers** 

### **Customizing for Different Full-Scale Voltage Ranges**

The Signal Conditioning Wildcard has default full scale ranges of 0-20 mA in and out and 0-10V in and out. You can modify these by soldering different components onto the board. Figure 1 shows locations on the board for these components, and it shows which components are installed by default. The following discussion explains which components to change, and how to compute their values, for any full-scale voltage or current range you need.

#### *Changing the Input Voltage Range*

In its default configuration the Wildcard accommodates 0–10V full scale input signals. The input voltage is attenuated by a factor of five and filtered by a resistor divider network and presented to a buffer amplifier. The buffer then feeds the resulting 0–2V FS signal to the Analog I/O Wildcard's A/D converter. You can change the attenuation factor or introduce a gain by changing resistors on the board, and you can change the frequency response by changing a capacitor. A simplified schematic of the circuit is shown in Figure 2.

The DC gain of the circuit is given by,

$$
G = \frac{V_{out}}{V_{in}} = \frac{R_A}{300 + R_A} \left[ 1 + \frac{75}{R_B} \right]
$$

where the resistances are in kΩ. The default configuration is not to install R<sub>B</sub> and to install 75 kΩ for R<sub>A</sub>, giving a gain (attenuation) of 0.2. You can change the gain by installing other values.

#### *Attenuating Greater Input Voltages*

For example, to operate the circuit as an attenuator for input full scale voltages of any voltage greater than 2.048V you would not install R<sub>B</sub>, and for R<sub>A</sub> install a value given by (in kΩ),

$$
R_A = \frac{300 \cdot 2.048}{V_{FS} - 2.048}
$$

For a full scale voltage of 10.24 V this gives the default resistance of 75 kΩ. For a full scale voltage of 100V you would use a resistance of 6.2 kΩ.

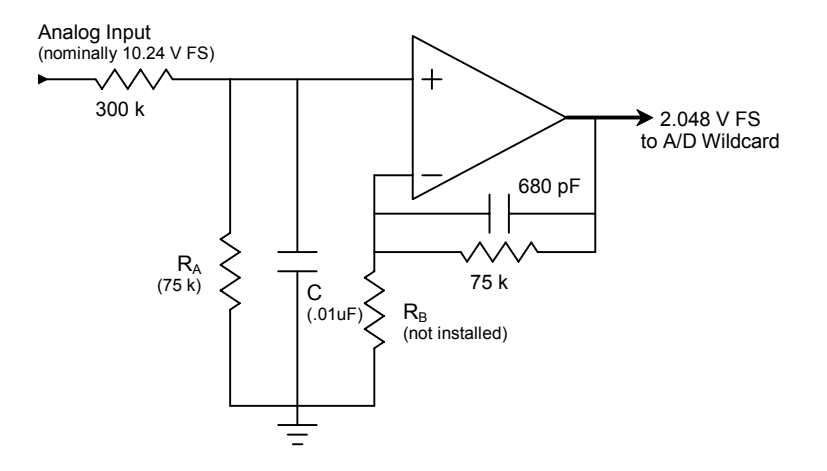

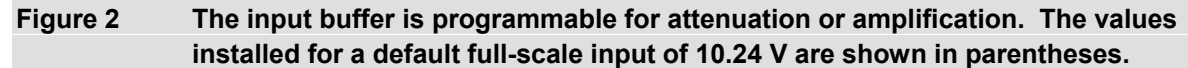

#### *Amplifying Small Input Voltages*

To amplify signals whose full scale is less than 2.048V, you would not install R<sub>A</sub> and instead install a value of R<sub>B</sub> given by (in kΩ),

$$
R_B = \frac{75 \ V_{FS}}{2.048 - V_{FS}}
$$

For example, for a full scale input voltage of 0.1V,  $R_B$ =3.85 k $\Omega$ .

#### *Offset and Gain Errors*

In attenuation mode, the op-amp's offset error appears as a  $\pm 2mV$  offset on the 2.048V FS signal sent to the A/D. In amplification mode, the op-amp's offset error is also amplified and is increased to  $\pm 2mV^*2.048/V_{inFS}$ . Full scale gain errors result from imprecision in resistor values; when using 1% resistors the full scale gain error is  $\pm 1-2\%$ .

#### *Adjusting the Anti-Aliasing Low-Pass Filter Cut-Off Frequency*

Owing to the capacitors in the input network and in the feedback loop, the circuit acts as an anti-aliasing filter with two low-pass cutoff frequencies. When the circuit amplifies, the feedback loop capacitor causes the gain to drop off with a 3dB cut-off frequency of 3.1 kHz, dropping eventually to unity gain. In either attenuation or gain mode there is an additional low-pass cut-off frequency given by,

$$
fc = \frac{300 + R_A}{600 \pi R_A C}
$$

where the frequency is given in kHz for R<sub>A</sub> in kQ and C in microfarads. In the default configuration R<sub>A</sub> = 75 kΩ, C=0.01 µF, and the cut-off frequency is 265 Hz. You can change the cutoff frequency by installing an appropriate value of capacitance.

#### *Changing the Output Voltage Range*

In its default configuration, the Wildcard outputs four 0–10.24V output signals. This output is created by amplifying a 0–4.096 voltage range from the Analog I/O Wildcard's DACs, and buffering it. You can change the gain factor, or attenuate, by changing resistors on the board, and you can change the frequency response of the output by changing a capacitor. A simplified schematic of the circuit is shown in Figure 3:

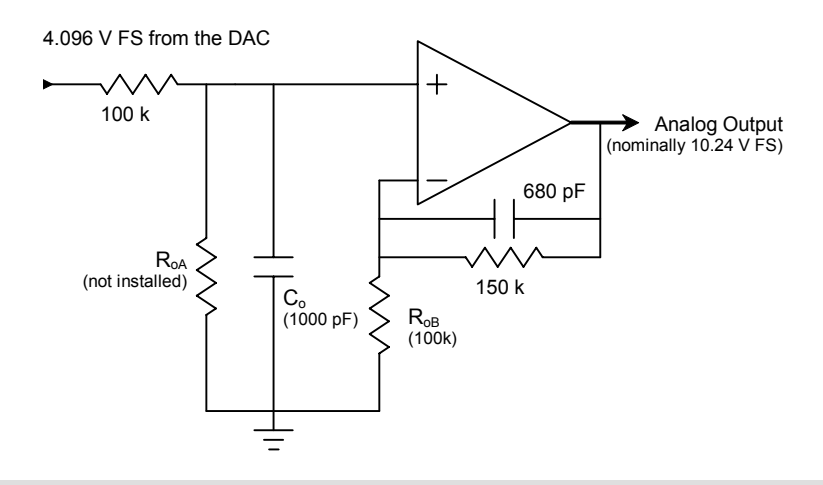

#### **Figure 3 The output buffer is programmable for attenuation or amplification. The values installed for a default full-scale output of 10.24V are shown in parentheses.**

The DC gain of the circuit is given by,

$$
G = \frac{V_{out}}{V_{in}} = \frac{R_{od}}{100 + R_{od}} \left[ 1 + \frac{150}{R_{od}} \right]
$$

where the resistances are in kΩ. The default configuration is to not install R<sub>oA</sub> and to install 100 kΩ for R<sub>oB</sub>, giving a gain of 2.5 so that the full scale output is 10.24V. You can change the gain by installing other values.

#### *Producing Output Voltages Greater than 4 V Full Scale*

For example, to produce any full scale output voltage greater than  $4.096V$  you would not install  $R<sub>OA</sub>$ , and for  $R_{oB}$  install a value given by (in kΩ),

$$
R_{oB} = \frac{150 \cdot 4.096}{V_{FS} - 4.096}
$$

For a full scale voltage of 10.24 V this gives the default resistance of 100 kΩ. For a full scale voltage of 5.12V you would use a resistance of 600 kΩ.

#### *Producing Output Voltages Less than 4 V Full Scale*

To produce smaller output voltages, with the full scale output less than  $4.096V$ , you would not install  $R_{\text{OB}}$  and install a value of  $R_{oA}$  given by (in k $\Omega$ ),

$$
R_{oA} = \frac{100 V_{FS}}{4.096 - V_{FS}}
$$

For example, for a full scale output voltage of 1.024V,  $R_{oA}$ =33.3 kΩ.

#### *Offset and Gain Errors*

In attenuation mode, the op-amp's offset error appears as a  $\pm 2mV$  offset on the full scale output voltage. In amplification mode, the op-amp's offset error is also amplified and is increased to  $\pm 2mV^* V_{outFS}$  /4.096. Full scale gain errors result from imprecision in resistor values, and using 1% resistors the full scale gain error is  $\pm 1 - 2\%$ .

#### *Adjusting the Output Low-Pass Filter Cut-Off Frequency*

You can lessen the high frequency content of the output when a step is made, thereby softening the step, by increasing the output filter capacitance. Two capacitors in the buffer produce a two-pole low-pass filter. When the circuit amplifies, the feedback loop capacitor causes the gain to drop off with a 3dB cut-off frequency of 1.6 kHz, dropping eventually to unity gain. In either attenuation or gain mode there is an additional low-pass cut-off frequency given by,

$$
fc = \frac{100 + R_{oA}}{200 \pi R_{oA} C_o}
$$

where the frequency is given in kHz for  $R_{oA}$  in kΩ and C in microfarads. In the default configuration  $R_{oA}$  is not installed (we take the limit of the above equation as  $R_{oA}$  goes to infinity),  $C_0=0.001 \mu F$ , and the cut-off frequency is 1.6 kHz. You can lower the cutoff frequency further by installing a greater value of capacitance.

### **Detailed Hardware Schematics**

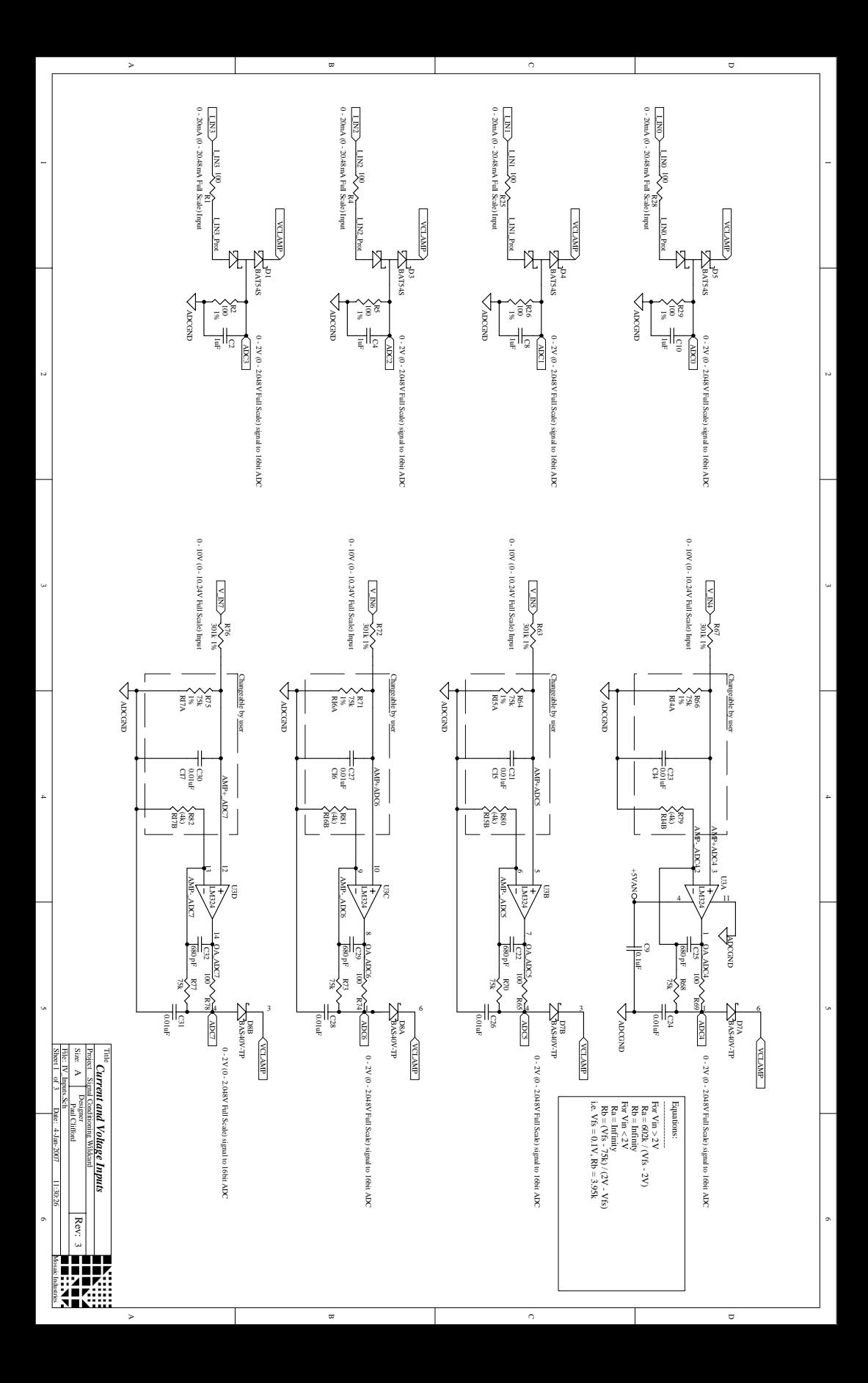

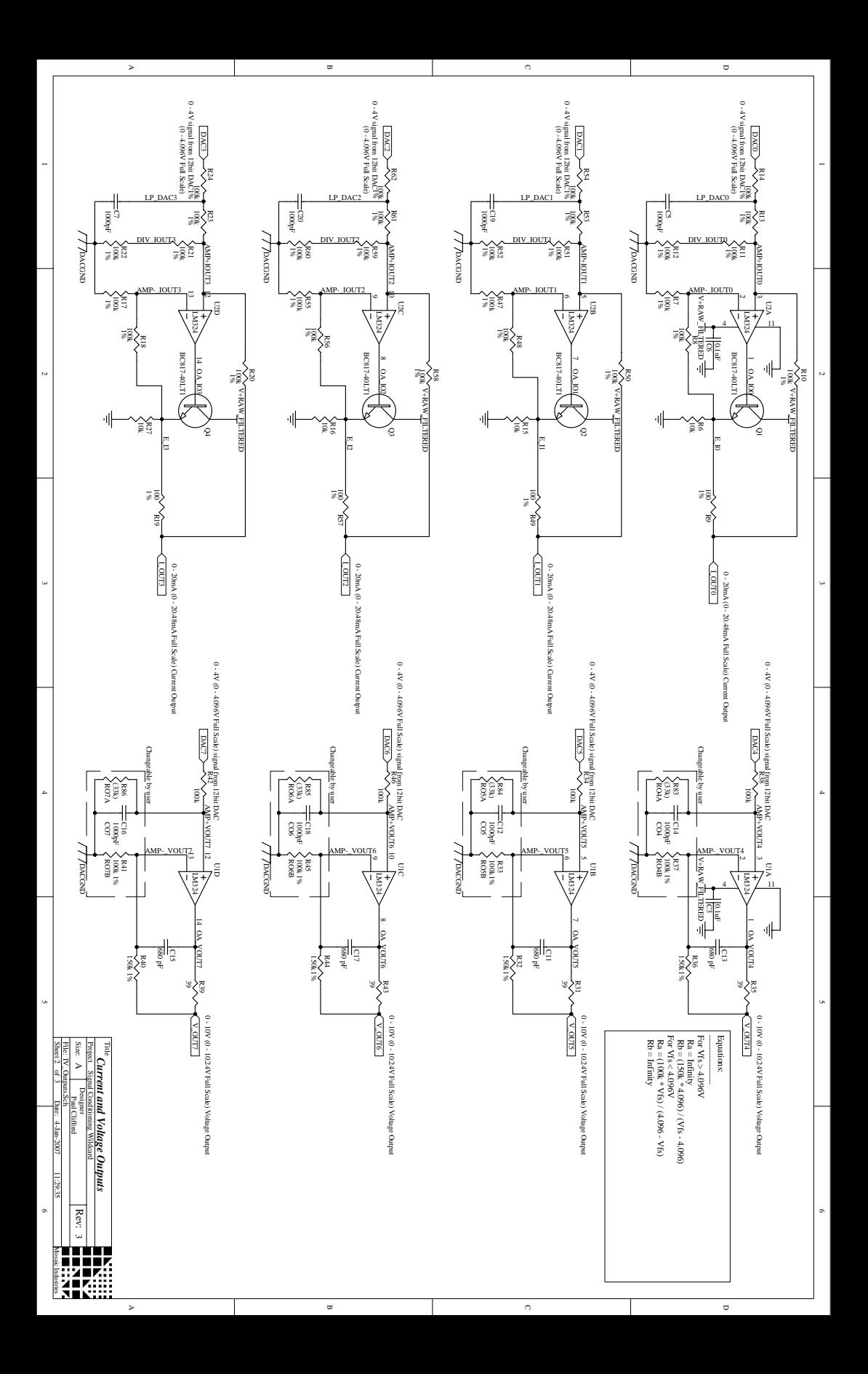

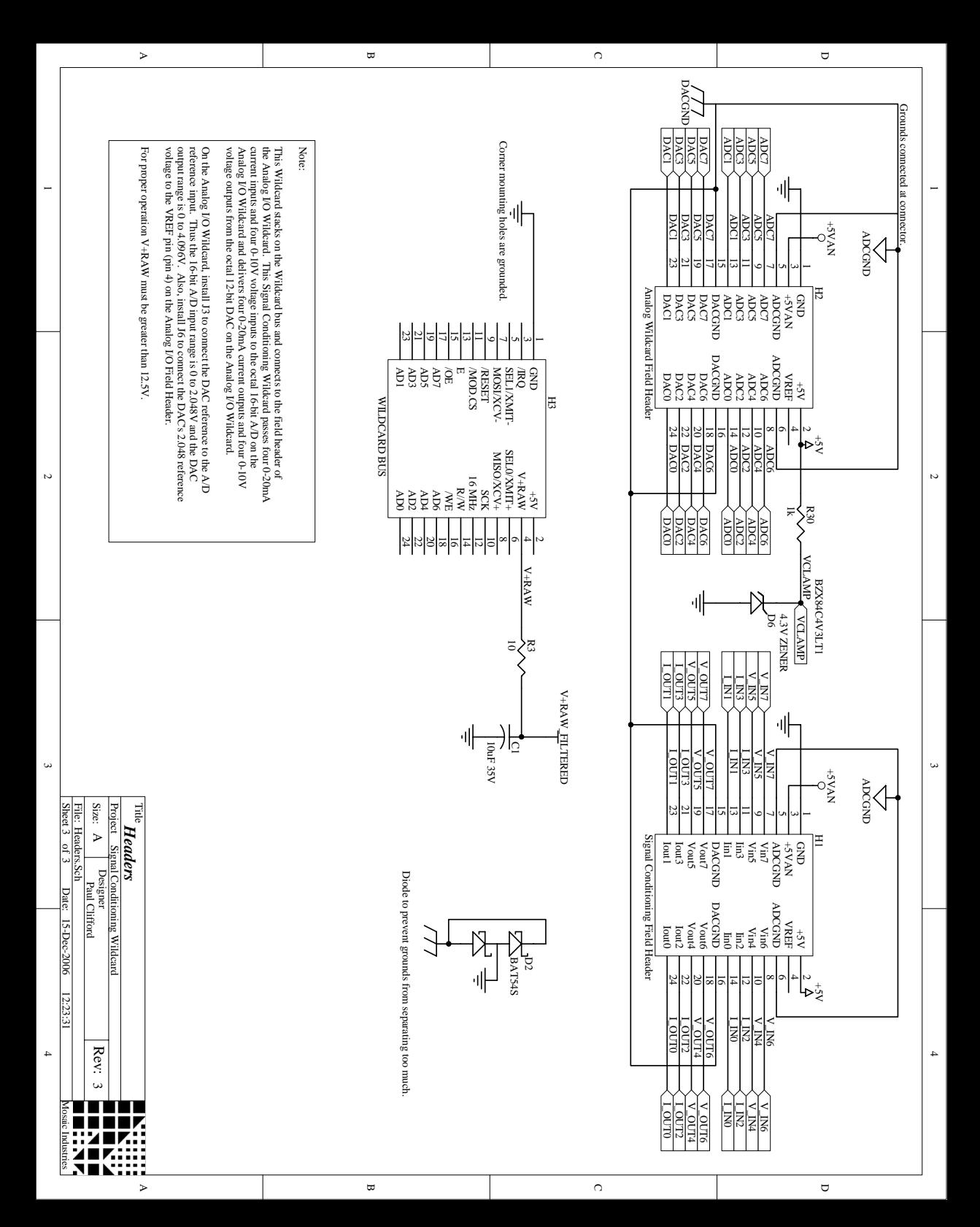